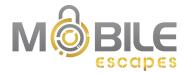

## **Team Instructions**

- 1. Assign one member of your team as "captain".
  - a. The captain will open the **Captain link\*** in their browser (we recommend using Google Chrome and avoiding Internet Explorer).
  - b. We strongly recommend that the captain shares their screen through the video conference platform (if you are not in the same room).
  - c. Don't be team captain if you potentially have to quit the escape midway or if your internet connection is unstable.
- 2. The other participants will open the **Participant link\*** in a browser tab/window of the computer they are using for the video conference (recommended) or on another device (i.e. cellphone, tablet).
- 3. Make sure you have read the introduction page and when you are ready to start, each team member will click on "Start your escape".
  - a. If your team needs an extra hint, they are only available through the
     Captain link\*. It therefore becomes a team decision to take a hint or not.
     (There is a 1-minute penalty per hint used.)
- 4. The links are not synced together. That said, once you find a password, each team member will need to enter it on their respective link to advance together, one puzzle at a time.
- 5. When you have completed the escape room, the team captain can submit your team name in the leaderboard.
  - a. If you don't complete the escape, your captain can click the "End your escape" button at the bottom of their page to insert a team name into the "Incomplete solves" section of your leaderboard.

## Good luck and have fun!

<sup>\*</sup>The person in charge of your event will send you these two links by email

<sup>\*</sup>See page 2 to understand the difference between both links

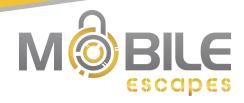

## \*Captain link:

- **Mandatory** for each team (opened only by the captains)
- Contains all the text and images to solve each step
- Ability to submit all passwords
- Contains the timer, the hint system at the bottom of each step and the ability to submit a team name in the leaderboard upon completion of the escape room

## \*Participant link:

- Opened and used by all other players that aren't assigned as team captains
- Contains all the text and images to solve each step
- Ability to submit all passwords
- Does not contain the timer, the hint system or the ability to submit a team name
- This link is **optional**, but it increases everyone's participation and makes it easier for participants to browse content on each page